## **Logging Into the Cloud Share Site:**

1. Open your web browser (Chrome, Edge, Firefox, Safari) and go to the website, https://cloud.gtaeng.com

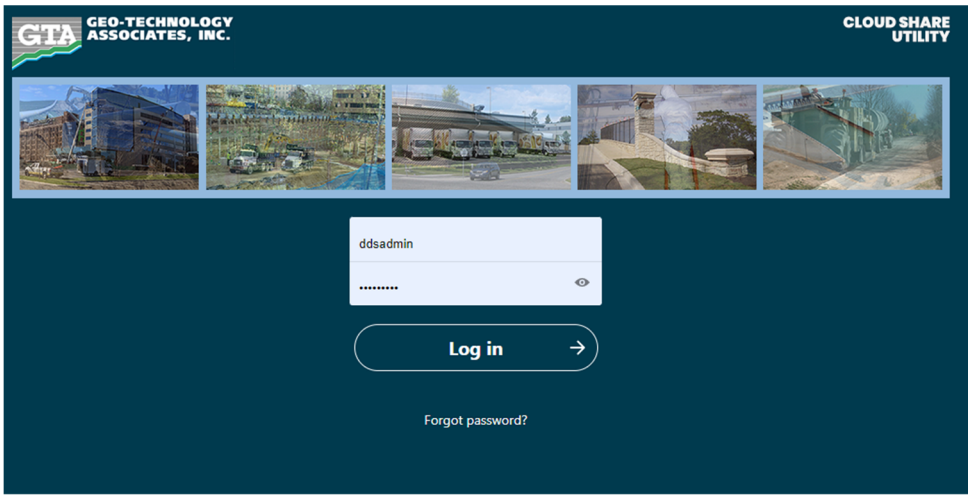

- 2. Enter your GTA username (First initial followed by last name with no spaces), password and press the "Log in" button.
- 3. You are now logged into the GTA Cloud Share Site.

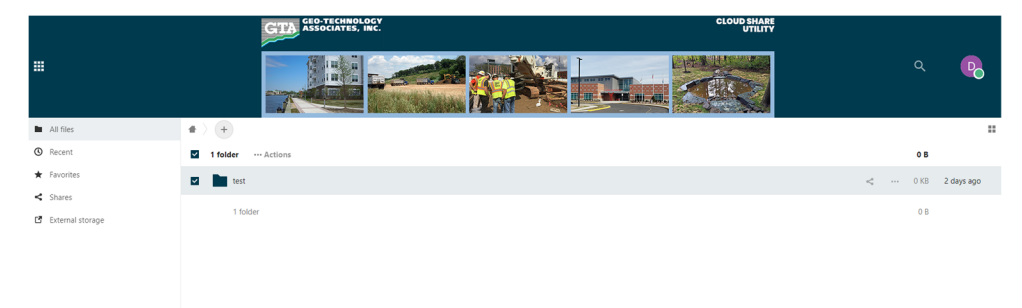